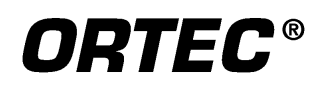

# DPM-USB

## **USB Adaptor for Dual-Port Memory Multichannel Buffers Installation Guide**

The DPM-USB adaptor allows you to run any of the following ORTEC Dual-Port Memory based multichannel buffers (MCBs) from any computer that operates under Microsoft® Windows® 98 SE, 2000 Professional, or XP® Professional and has an available USB port (see Notes 1 and 2 at the end of this guide). The five installation steps below transform your older MCB into a plug-and-play USB unit. You will need one DPM-USB adaptor per MCB.

#### **Compatible ORTEC MCBs:**

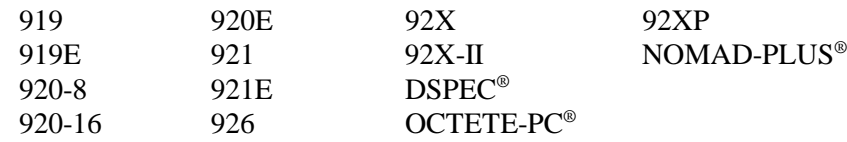

The obsolete Models 917, 918, and 918A are not supported by the Model DPM-USB or DPM-UPGRADE-USB due to protocol incompatibilities.

#### **Installation Instructions**

- 1. Install any ORTEC *CONNECTIONS-32* software package (e.g., MAESTRO®-32, GammaVision®-32, AlphaVision®-32) on your PC. If the software package or the DPM-USB adaptor is shipped with a *CONNECTIONS-32* Upgrade Kit, you must install the upgrade as well. The DPM-USB requires *CONNEC-TIONS-32* version 6.08 or later. The software package and update kit will contain complete installation instructions.
- 2. During software installation, the Instrument Setup page will ask you to select the MCBs that will be attached to your PC. *To enable communication with your DPM MCB(s), you must mark the DPM-USB selection on this screen.*
- 3. For each MCB to be used (one instrument per DPM-USB adaptor), set the dip switches or jumpers to address the unit as MCB 1 (one), as described in its hardware manual.
- 4. Connect the DPM-USB to the 37-pin Dual Port Memory connector on the MCB, then attach the USB connector to the PC. Windows will indicate that new hardware has been detected and will begin installing the driver. On XP systems, you will be asked to click on **Next** before installation begins.

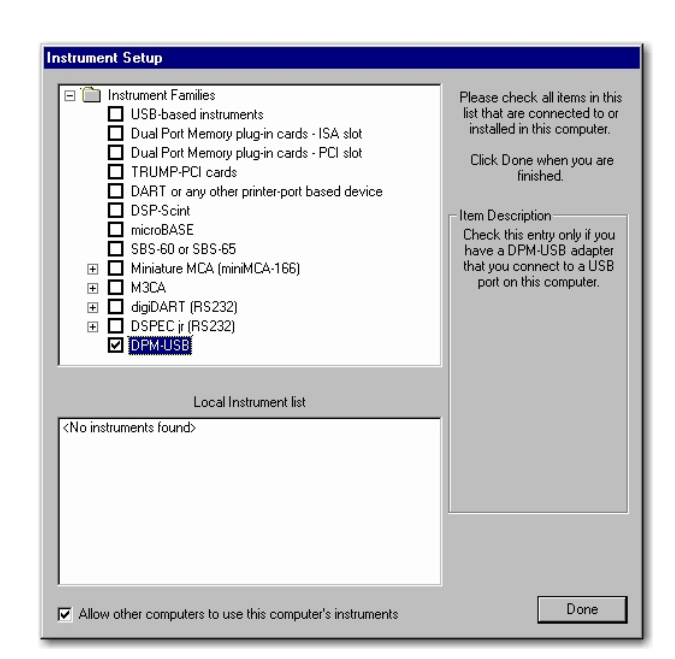

5. The final setup step is to run the **MCB Configuration** program to locate all *CONNECTIONS-32* instruments attached to your PC (and network, if applicable). *You must do this or MAESTRO and other ORTEC programs will not be able to "see" your MCB(s).* To do this, click on **Start**, **Programs**, **MAESTRO 32** (GammaVision, etc.), **MCB Configuration**, as described in your software user's manual; and refer to Note 3 at the end of this guide.

### **Notes**

- 1. Windows 95 and NT do not support USB internally, but some USB emulators have been developed for these older operating system. These USB emulators do not have complete support for the USB port and do not work with the DPM-USB. However, once the DPM-USB is correctly installed on a PC running a supported operating system, the ORTEC MCB attached to it can be accessed by Windows 95 and NT computers *across a network*.
- 2. Multiple DPM-USB units (to a maximum of 8) can be installed on a single PC by using an *ac-powered USB hub*, such as the ORTEC Model C-USB-HUB-4B or Model C-USB-HUB-7B. *Note that bus-powered USB hubs are not supported.* The following diagram illustrates the attachment of multiple DPM MCBs to a PC via a powered USB hub.

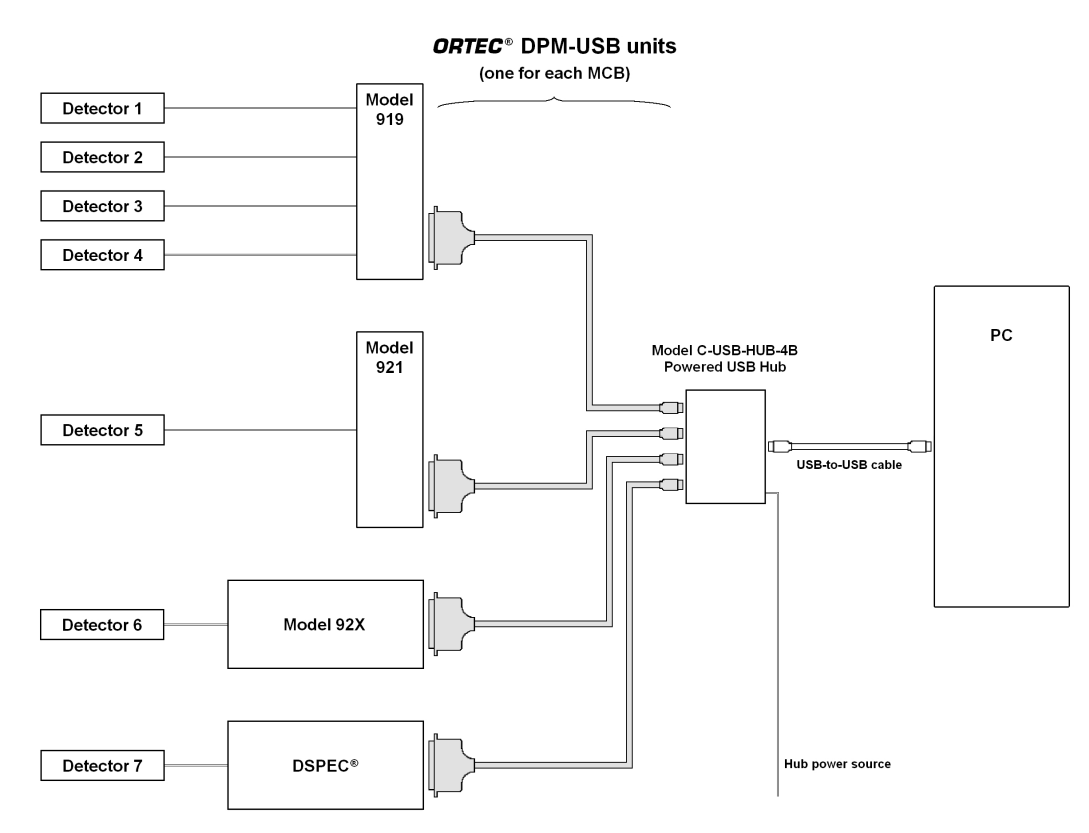

3. Once you have attached a *specific DPM-USB adaptor to a specific MCB*, connected this "combined unit" to your PC, and run the MCB Configuration program, your PC and *CONNECTIONS-32* software packages will recognize the combined unit as a unique USB instrument. If you then disconnect the combined unit from your PC, you can reconnect it to any USB port on the same PC (or to any port on a locally attached USB hub), at any time, without having to re-run MCB Configuration. Connecting a *different MCB* to this DPM-USB adaptor will generate a "new" combined unit, and you must run MCB Configuration again before the new combination can be used.

If you need further assistance, please contact your ORTEC representative or our Global Service Center.